## **BG LINK** COLLEGARE LE TUE BANCHE

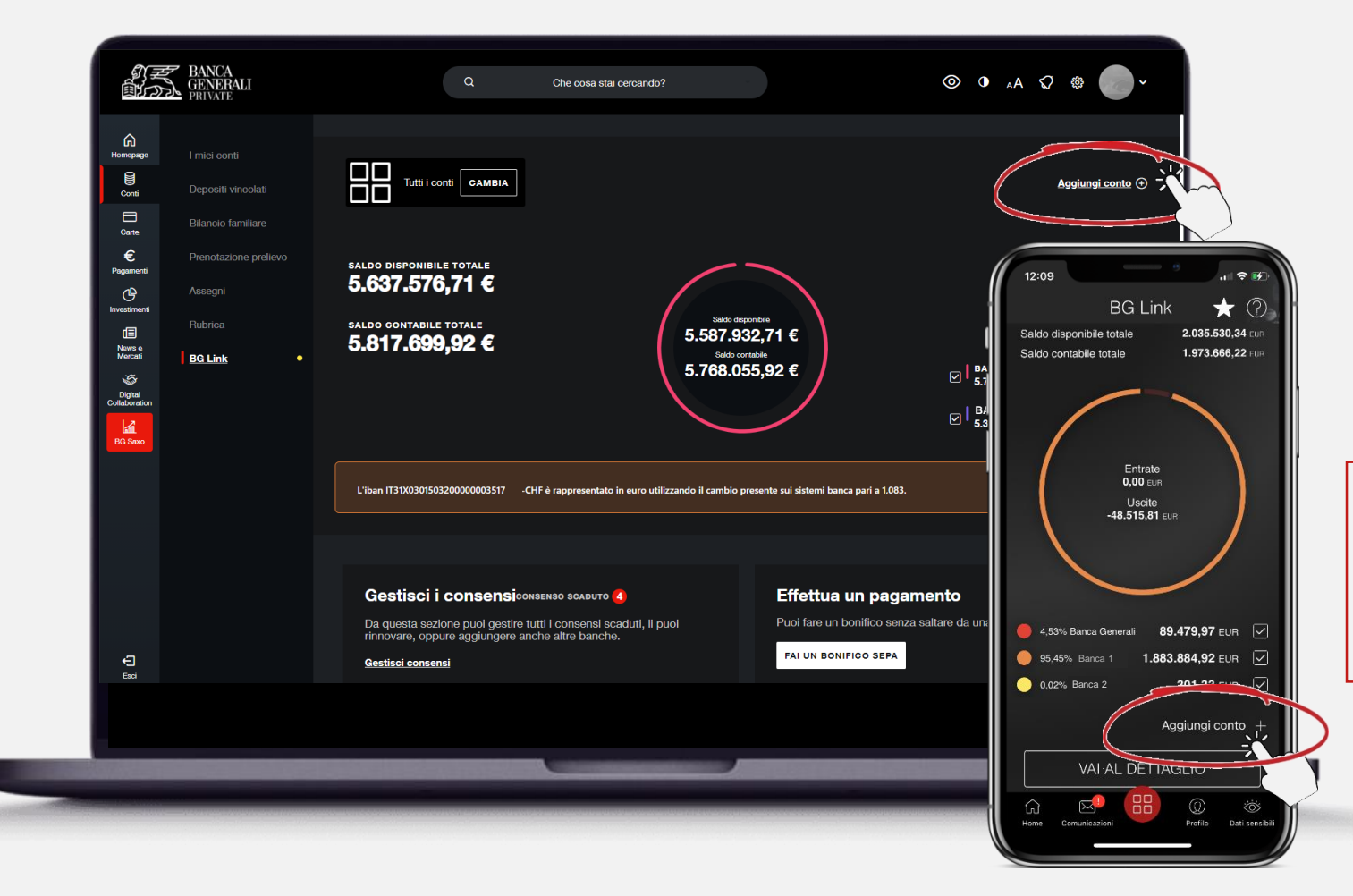

Quando vuoi aggiungere un nuovo collegamento verso un'altra Banca, clicca su «*Aggiungi conto*» dalla schermata principale di BG Link e scegli la Banca da collegare.\*

## **ATTENZIONE!**

Non puoi collegare più banche contemporaneamente. Deve essere ripetuto il flusso descritto nelle prossime pagine per ogni singola banca.

\* Durante la prima attivazione del servizio, questo passaggio non sarà necessario

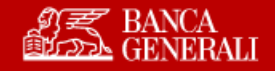

## **BG LINK** COLLEGARE LE TUE BANCHE

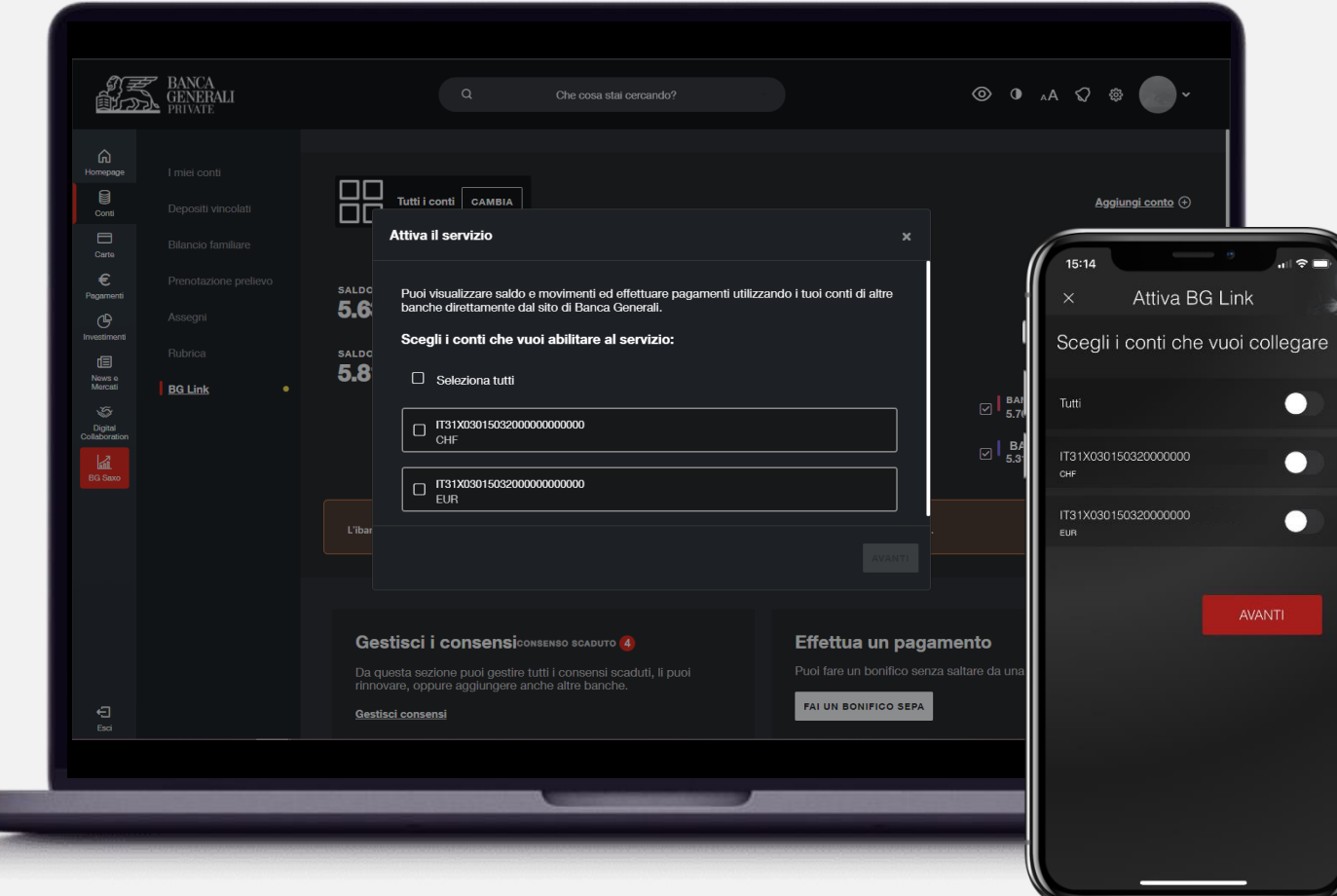

Per poter visualizzare l'elenco di tutti i conti collegabili\* dalla Banca selezionata, presta il consenso, inserendo nella maschera dedicata **le credenziali dell'area riservata della Banca selezionata** e **confermando con il tuo strumento di autorizzazione**.

Ora puoi **selezionare i conti che vuoi collegare**.

\* È possibile collegare conti ordinari, esteri e carte con Iban, detenuti da Te su Banche terze e a cui hai accesso online. Puoi anche collegare conti terzi su cui sei cointestatario o su cui detieni una delegata operativa

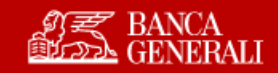

## **BG LINK** COLLEGARE LE TUE BANCHE

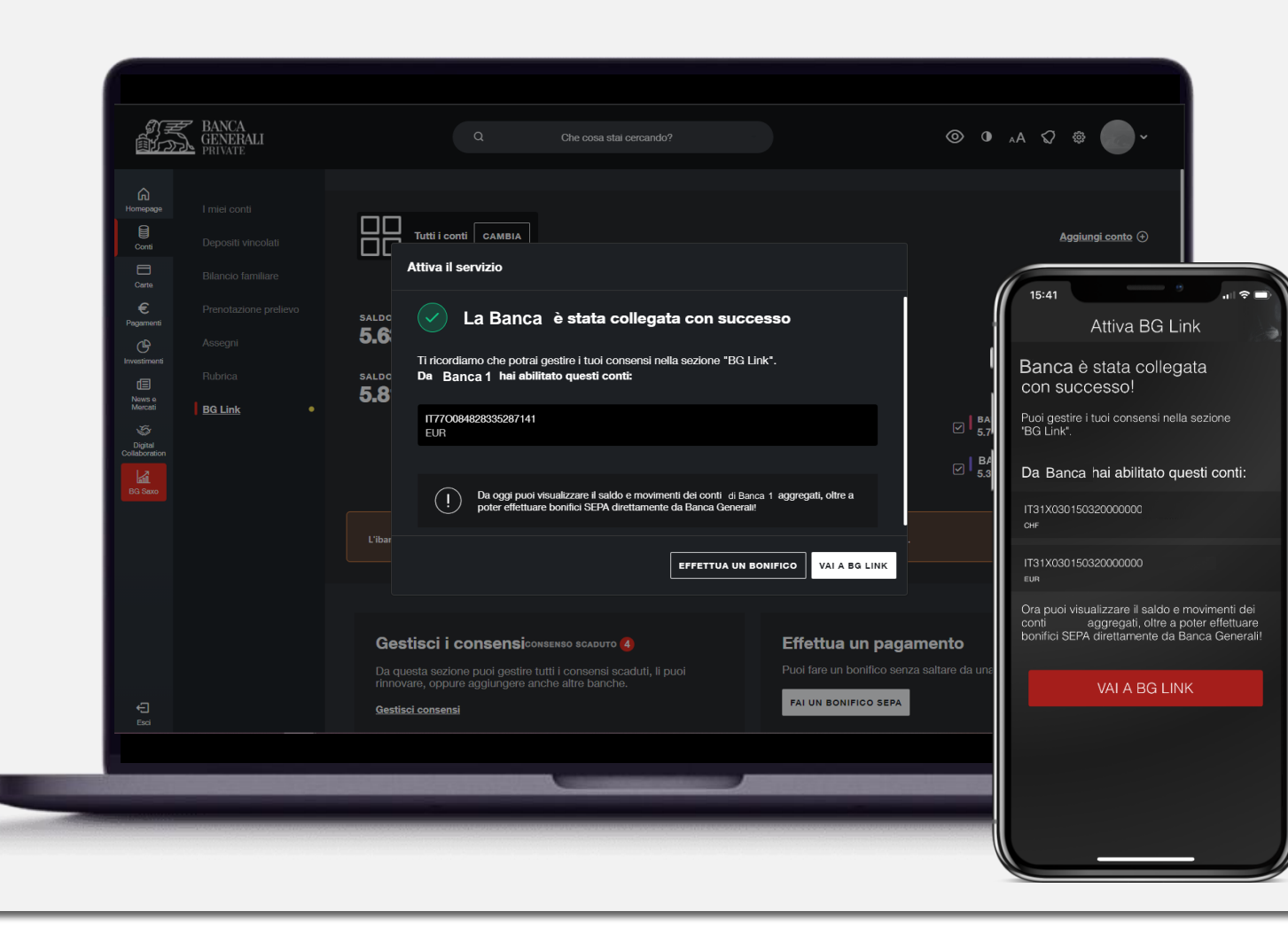

Inserisci nuovamente le credenziali della Banca selezionata (se richiesto), per **autorizzare Banca Generali ad acquisire informazioni su saldo e movimenti**.

Questo consenso è valido fino a revoca e permetterà di aggiornare il saldo e i movimenti del conto in modo automatico, ogni volta che farai l'accesso nella sezione dedicata.

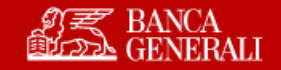